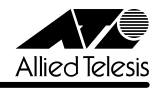

# CentreCOM 9812T/9816GB リリースノート

この度は、CentreCOM 9812T/9816GB をお買いあげいただき、誠にありがとうございまし た。このリリースノートは、取扱説明書とコマンドリファレンスの補足や、ご使用の前にご理解 いただきたい注意点など、お客様に最新の情報をお知らせするものです。 最初にこのリリースノートをよくお読みになり、本製品を正しくご使用ください。

# 1 ソフトウェアバージョン 2.5.1 pl15(2.5.1-15)

## 2 本バージョンで仕様変更された機能

ソフトウェアバージョン 2.5.1 pl14 から 2.5.1 pl15 へのバージョンアップにおいて、以下 の仕様変更が行われました。

# 2.1 ハードウェアパケットフィルター

「コマンドリファレンス」/「スイッチング」/「ハードウェアパケットフィルター」

スイッチ本体 (CPU) 発のパケットに対して、IPSADDR、IPDSCP、IPTOS のいずれかを条 件に含むフィルターが適用されなくなりました。

#### 2.2 DVMRP

「コマンドリファレンス」/「IP マルチキャスト」/「DVMRP」

Internet Draft の「Appendix C」(古い DVMRP 実装との相互運用性に関する項目)に対応し ました。

2.3 IGMP

# 「コマンドリファレンス」/「IP マルチキャスト」/「IGMP」

Group Membership Interval(Timeout Interval)のデフォルト値を RFC に準拠し、260 秒に 変更しました。

# 3 本バージョンで修正された項目

ソフトウェアバージョン 2.5.1 pl14 から 2.5.1 pl15 へのバージョンアップにおいて、以下 の項目が修正されました。

- 3.1 NVS 上のシステムファイル保護機能において、enabled.sec が NVS 上にだけ存在する 状態でシステムを再起動すると、同ファイルがフラッシュメモリーにコピーされません でしたが、これを修正しました。
- 3.2 ログの出力先 "TEMPORARY" を削除後、SHOW DEBUG コマンドを実行するとシステ ムが正しく動作しないことがありましたが、これを修正しました。

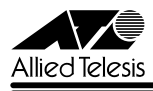

- 3.3 本製品のシステムクロックと NTP サーバーのクロックの間に 34 年 9 日 10 時間以上の 差がある場合、本製品の NTP クライアントは NTP サーバーに同期できませんでした が、これを修正しました。
- 3.4 GBIC モジュール(AT-G8T、AT-G8SX、AT-G8LX、AT-G9ZX)を実装したポート に対して DISABLE SWITCH PORT コマンドを実行すると、指定したポートが物理的に リンクダウンし、LINK LED が消灯していましたが、これを修正しました。
- 3.5 ADD SWITCH HWFILTER コマンドにおいて、CLASSIFIER パラメーターに IPSADDR を条件に含むクラシファイアを指定し、ACTION パラメーターに FORWARD を指定した場合、条件にマッチする OSPF、RIP パケットが CPU に転送さ れませんでしたが、これを修正しました。
- 3.6 ハードウェアパケットフィルターの設定において、包含関係にあるネットワークアドレ スを条件とするエントリーを複数作成した場合、内部テーブルに重複したエントリーが 登録され、エラーメッセージが表示されることがありましたが、これを修正しました。
- 3.7 ADD SWITCH HWFILTER コマンドで DPORT に 13 を指定した場合、CPU 宛てのパ ケットがフィルターにマッチすると破棄されていましたが、これを修正しました。
- 3.8 インターフェース経路をダイナミックルーティングプロトコル経由でも学習している場 合、該当するインターフェース経路がダウンして再度アップした場合、IP パケットを正 しくルーティングできないことがありましたが、これを修正しました。
- 3.9 DHCP クライアントとして設定した IP インターフェースを、ADD IP ROUTE コマンド の INTERFACE パラメーターに指定した場合、この経路設定を CREATE CONFIG コマ ンドで保存できませんでしたが、これを修正しました。
- 3.10 ディレクディドブロードキャストフィルタリング有効時(デフォルト有効)、ディレク ディドブロードキャストパケットを連続して受信すると、CPU 負荷率が上昇することが ありましたが、これを修正しました。
- 3.11 RIP バージョン 2 の経路情報を送信するとき、Nexthop フィールドに正しいアドレスを セットしませんでしたが、これを修正しました。
- 3.12 RIP バージョン 2 の経路情報を受信したとき、Nexthop フィールドで指定されたアドレ スに対する ARP の解決がなされていないと、該当経路を経路表に登録しませんでした が、これを修正しました。
- 3.13 OSPF において、ASBR として動作する本製品に対して、デフォルトルートの AS 外部 経路を AS 内に通知するよう設定している場合、RESET OSPF コマンドを実行するとリ ブートすることがありましたが、これを修正しました。
- 3.14 OSPF において、他のルーターから受信した AS 外部経路のネクストホップと受信イン ターフェースが同一サブネットになる場合、ネクストホップの ARP 解決がなされてい ないと該当経路が IP の経路表に追加されませんでしたが、これを修正しました。

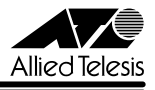

- 3.15 OSPF において、特定の宛先に対して、エリア間経路と AS 外部経路の両方が存在して いる場合、エリア間経路がダウンして AS 外部経路だけになると、AS 外部経路の情報が IP の経路表に追加されませんでしたが、これを修正しました。
- 3.16 OSPF において、ABR として動作する本製品にスタブエリアを設定した場合、設定保存 後システムを再起動すると、スタブエリアにデフォルトルートを通知しなくなっていま したが、これを修正しました。
- 3.17 既に OSPF 経路が存在する場合に、その経路に対して IP ルートフィルターを設定する と正しく動作しないことがありましたが、これを修正しました。
- 3.18 本製品と相手機器双方の Neighbour キャッシュが空の状態で、相手機器から本製品に向 けてデータ長 1453 Byte 以上の IPv6 PING を実行すると、本製品がリブートすること がありましたが、これを修正しました。
- 3.19 ICMPv6 Address Unreachable または No Route To Destination メッセージの送信に 時間がかかることがありましたが、これを修正しました。
- 3.20 Path MTU Discovery が有効のとき、本製品が送信する ICMPv6 Packet Too Big メッ セージ内の MTU フィールドに正しい値がセットされないことがありましたが、これを 修正しました。
- 3.21 IPv6 フィルターでパケットを破棄しても、SHOW IPV6 FILTER コマンドで表示される 統計カウンター「Fails」がカウントされませんでしたが、これを修正しました。
- 3.22 IGMP、IGMP Snooping の badQuery、badRouterMsg カウンターがカウントされな いことがありましたが、これを修正しました。
- 3.23 VRRP において、バーチャル IP アドレスを所有しているマスタールーター上で RESET IP コマンドを実行すると、マスタールーターがバーチャル MAC アドレス宛てのパケッ トを処理できなくなっていましたが、これを修正しました。

#### 4 本バージョンでの制限事項

ソフトウェアバージョン 2.5.1 pl15 には、以下の制限事項があります。

# 4.1 コンパクトフラッシュについて

#### 「コマンドリファレンス」/「運用・管理」/「記憶装置とファイルシステム」

- SHOW CFLASH コマンドでコンパクトフラッシュカードのシリアル番号を表示すると、 表示されたシリアル番号の前に不要なスペースが入ります。シリアル番号は正しく表示さ れていますのでスペースは無視してください。
- コンパクトフラッシュから本製品内蔵のフラッシュメモリーにファイルをロードする場 合、ENABLE IP コマンドで IP モジュールを有効にする必要があります。

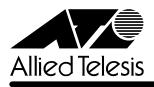

## 4.2 NVS トのシステムファイル保護機能について

#### 「コマンドリファレンス」/「運用・管理」/「記憶装置とファイルシステム」

CLEAR NVS TOTALLY コマンド実行後など、prefer.ins がフラッシュメモリー上にだけ存在 する状態でシステムを再起動すると、ファームウェア構成情報が読み込まれず、EPROM から システムが起動します。CLEAR NVS TOTALLY コマンド実行後は、SET INSTALL コマンド でリリースファイル(とパッチファイル)を指定しなおしてください。

#### 4.3 ログについて

# 「コマンドリファレンス」/「運用・管理」/「ログ」

- DESTINATION=NVS のログ出力先定義において、MESSAGES パラメーター (保存す るメッセージの最大数)に 92 以上の値を指定すると正しく動作しません。MESSAGES パラメーターに指定する値は 91 までにしてください。
- CREATE LOG OUTPUT コマンドの QUEUEONLY、MAXQUEUESEVERITY パラメー ターが機能しません。
- SET LOG OUTPUT コマンドの MESSAGES パラメーターで TEMPORARY ログに保存 するメッセージ数を変更すると、SHOW LOG コマンドで TEMPORARY ログが正しく 表示されなくなります。このようなときは、設定を保存したのち、システムを再起動して ください。

#### 4.4 スクリプトについて

#### 「コマンドリファレンス」/「運用・管理」/「スクリプト」

- スクリプトにグローバルな特殊変数を使用した場合、IF THEN ELSE 文で使用する文字 列比較演算子 EQ(等しい)および NE(等しくない)は、文字列の先頭 2 文字しか比較 しません。したがって、「AAAA」と「AABB」を比較すると、同一の文字列であると判 断してしまいます。この問題を回避するには、先頭 2 文字で違いを判断できるような文 字列を使用してください。
- スクリプトに変数 %T, %N, %S を使用した場合、IF THEN ELSE 文で EQ を指定しても 2 つの文字列が等しいときに真を返すという動作になりません。

4.5 トリガーについて

#### 「コマンドリファレンス」/「運用・管理」/「トリガー」

- CREATE TRIGGER コマンドの REPEAT パラメーターに回数を指定した後、設定をファ イルに保存すると、設定ファイル上の REPEAT パラメーターの値が入力時とは異なる場 合があります。
- メモリートリガーが正しく動作しません。

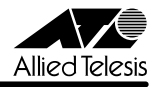

#### 4.6 SNMP について

# 「コマンドリファレンス」/「運用・管理」/「SNMP」

- dot1dStpRootPort, dot1dStpPort, dot1dTpFdbPort, dot1dTpPortのポート番号が正 しく表示されません。
- プロードキャスト受信時に、VLAN インターフェースの ifInDiscards (MIB-II) がカウン トされます。

#### 4.7 NTP について

## 「コマンドリファレンス」/「運用・管理」/「NTP」

- NTP パケットの Root Dispersion フィールドにマイナスの値をセットしてしまうことが あります。
- Windows XP 標準の NTP クライアントから NTP 要求を受信しても応答しないことがあ ります。

# 4.8 SET TELNET コマンドについて

# 「コマンドリファレンス」/「運用・管理」/「ターミナルサービス」

SET TELNET コマンドをパラメーターなしで実行すると(単に「SET TELNET」と入力する と)、SHOW TELNET コマンドと同じ動作になります。

# 4.9 SET TTY コマンドの PAGE パラメーターについて 「コマンドリファレンス」/「運用・管理」/「ターミナルサービス」

SET TTY コマンドの PAGE パラメーターに OFF を指定した場合、この設定変更を CREATE CONFIG コマンドでファイルに正しく保存できません。

# 4.10 RESET SWITCH PORT コマンドについて 「コマンドリファレンス」/「スイッチング」/「ポート」

RESET SWITCH PORT コマンドは、1000BASE-SX ポート、および AT-G8SX、AT-G8LX、 AT-G8T、AT-G9ZX の GBIC ポートに対しては使用できませんが、現状これらのポートに対 しても本コマンドがエラーにならずに受け付けられます。

# 4.11 ポートミラーリングについて

# 「コマンドリファレンス」/「スイッチング」/「ポート」

ソースポートの所属 VLAN から送信される予約 IP マルチキャストパケット(OSPF、IGMP、 PIM 等)がミラーポート自身からも送信されます。

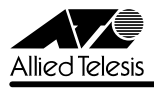

# 4.12 ポートセキュリティーについて

## 「コマンドリファレンス」/「スイッチング」/「ポート」

INTRUSIONACTION=TRAP に設定したとき、一度 SNMP トラップを送信すると、その後不 正パケットを受信してもトラップを送信しなくなります。

## 4.13 ポート帯域制限機能について

# 「コマンドリファレンス」/「スイッチング」/「ポート」

SET SWITCH PORT コマンドの EGRESSLIMIT パラメーターでポート帯域制限(送信レート 上限値)の設定をした場合、コマンド入力直後は正しく帯域制限されますが、設定保存後に再起 動すると帯域制限が機能しなくなります。再起動トリガーを使用するなどして、再起動後に EGRESSLIMIT を設定しなおすようにしてください。

## 4.14 スパニングツリープロトコルについて

「コマンドリファレンス」/「スイッチング」/「スパニングツリープロトコル」

ENABLE STP コマンドを実行すると、DISABLE STP PORT コマンドの設定が削除されます。

# 4.15 ポリシーベース QoS について

「コマンドリファレンス」/「スイッチング」/「ポリシーベース QoS」

- QoS 対象スイッチポートに設定されている通信速度と、実際の通信速度が同一であるに もかかわらず、Warning(警告)のメッセージが表示される場合があります。この警告は 無視してください。
- ADD QOS FLOWGROUP コマンドで同じエントリーを複数入力できてしまいます。ま た、その後 SET QOS PORT コマンドを実行するとリブートすることがあります。同じ エントリーを複数入力しないようにしてください。
- CREATE/SET QOS TRAFFICCLASS コマンドの MINBANDWIDTH、 MAXBANDWIDTH パラメーターに 64Kbps の倍数でない値を指定した場合、内部的な 設定値は 64Kbps の倍数になるよう丸められますが、そのことを示すメッセージが表示 されません。また、SHOW QOS TRAFFICCLASS コマンドの「Min Bandwidth」、「Max Bandwidth」欄には、丸めた後の実際の設定値ではなく、コマンド入力時に指定した値 が表示されます。

# 4.16 ハードウェアパケットフィルターについて 「コマンドリファレンス」/「スイッチング」/「ハードウェアパケットフィルター」

ADD SWITCH HWFILTER コマンドにおいて、CLASSIFIER パラメーターに DVLAN または PROTOCOL=ARP を条件に含むクラシファイアを指定し、ACTION パラメーターに FOR-WARD を指定した場合、DPORT パラメーターにポート 1 が含まれていると、条件にマッチす る ARP パケットが破棄されます。クラシファイアが DVLAN を条件としている場合、DVLAN 内に 2 つ以上リンクアップしているポートがあれば本現象は発生しません。また、クラシファ イアが PROTOCOL=ARP を条件としている場合、システム全体で 2 つ以上リンクアップして いるポートがあれば本現象は発生しません。

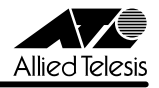

## 4.17 ICMP メッセージについて

## 「コマンドリファレンス」/「IP」

ICMP Host Unreachable メッセージの送信に時間がかかることがあります。

## 4.18 TRACE コマンドについて

# 「コマンドリファレンス」/「IP」

- TRACE コマンドの実行完了前に次の TRACE を実行すると、本製品がリブートすること があります。最初の TRACE が完了するのを待つか、STOP TRACE コマンドで最初の TRACE を中断してから次の TRACE を実行してください。
- SET TRACE コマンドのパラメーターに有効範囲外の値を指定してもエラーにならない ことがあります。

#### 4.19 IP 統計情報の表示について

## 「コマンドリファレンス」/「IP」

- ICMP アドレスマスク応答メッセージ受信時に、SHOW IP COUNTER コマンドで表示さ れる inAddrMaskReps カウンターがカウントされません。
- ファイアウォール(AT-FL-10)有効時、SHOW IP COUNTER コマンドで表示される受 信パケットカウンター(ifInPkts、ifInBcastPkts、ifInUcastPkts、ifInDiscards)に、 実際の受信パケット数の 2 倍の値が表示されます。
- IP チェックサムエラーのパケットを受信しても、SHOW IP COUNTER コマンドで表示 される inHdrErrors カウンターがカウントされません。

#### 4.20 BGP-4 (AT-FL-09)について

#### 「コマンドリファレンス」/「IP」/「経路制御(BGP-4)」

ダウンした経路の取り消しをピアに通知した後、該当経路を BGP の経路表から削除する前に同 経路が再びアップしても、その経路をピアに再広告しません。

## 4.21 DNS サーバーアドレスの動的取得について 「コマンドリファレンス」/「IP」/「名前解決」

ADD IP DNS コマンドの INTERFACE パラメーターで、DNS サーバーアドレスを DHCP で動 的に取得するよう設定していないにもかかわらず、DNS サーバーアドレスが動的に取得されま す。

#### 4.22 DNS キャッシュについて

# 「コマンドリファレンス」/「IP」/「名前解決」

DNS キャッシュ機能のキャッシュサイズを 1 に設定した場合、最初のキャッシュエントリーが エージングも上書きもされずに残り続けます。キャッシュサイズを 1 に設定しないでください。

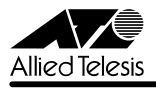

## 4.23 スタティック ARP エントリーについて 「コマンドリファレンス」/「IP」/「ARP」

- マルチホーミングしたIPインターフェース上にスタティックARPエントリーを登録する 場合、存在しない論理インターフェースを ADD IP ARP コマンドの INTERFACE パラ メーターに指定すると、システムがリブートします。存在しないインターフェースを指定 しないようご注意ください。
- スタティック ARP エントリーを登録したポートでケーブルを抜き差しすると、該当アド レス宛てのユニキャストパケットがフラッディングされます。

4.24 UDP ブロードキャストヘルパーについて 「コマンドリファレンス」/「IP」/「UDP ブロードキャストヘルパー」

UDP ブロードキャストパケットの転送先は 32 個まで設定可能ですが、コマンドを入力した 後、設定を保存して再起動するまでは、28 個目までしか機能しません。また、設定保存後に再 起動しても 31 個目までしか機能しません。

# 4.25 IPv6 インターフェースの設定について (AT-FL-11) 「コマンドリファレンス」/「IPv6」/「IPv6 インターフェース」

ADD IPV6 INTERFACEコマンドの IPADDRESSパラメーターにリンクローカルアドレスを指 定した場合、設定を保存しても再起動後に消去されます。再起動トリガーを使用するなどして、 再起動後に設定しなおすようにしてください。

# 4.26 6to4 トンネルインターフェースの作成について(AT-FL-11) 「コマンドリファレンス」/「IPv6」/「IPv6 インターフェース」

- ADD IPV6 6TO4 コマンドで 6to4 トンネルインターフェースを作成したとき、「v6 over v4 tunnel successfully」と表示されます。
- ADD IPV6 6TO4 コマンドで同じ IP アドレスを持つ 6to4 トンネルインターフェースを 複数作成できてしまいます。

# 4.27 ルーター通知 (RA) について (AT-FL-11) 「コマンドリファレンス」/「IPv6」/「近隣探索」

SET IPV6 ND コマンドの RETRANS パラメーターに 1 ~ 99 の値を指定した場合、ルーター 通知 (RA) の Retrans Timer フィールドには 100 (ミリ秒) がセットされます。

#### 4.28 DVMRP について

#### 「コマンドリファレンス」/「IP マルチキャスト」/「DVMRP」

○ IGMP Snooping 無効時、クライアントから IGMP Report メッセージを受信しても、該 当ポートを DVMRP の転送表(転送キャッシュ)に登録しないことがあります。

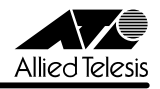

○ SHOW DVMRP コマンドの COUNTERS オプションにおいて、Prune パケット送信数 (Send Pkts)に実際の 2 倍の値が表示されます。

#### 4.29 PIM-DM/PIM-SM について

# 「コマンドリファレンス」/「IP マルチキャスト」/「PIM」

インターフェースがダウンしたことにより IP の経路表からエントリーが削除されても、PIM の 経路表からはエントリーが削除されません。

#### 4.30 IGMP について

## 「コマンドリファレンス」/「IP マルチキャスト」/「IGMP」

- IGMP が有効で、IGMP Snooping が無効のとき、マルチキャストデータがフラッディン グされません。
- Last Member Query Interval タイマーの起動中に Leave メッセージを受信すると、同 タイマーが更新されます。
- Last Member Query Interval タイマーの起動中に Report メッセージを受信しても、同 タイマーが更新されず、Group-specific Membership Query を再送信してしまいます。

# 4.31 MLD Snooping (AT-FL-11) について

#### 「コマンドリファレンス」/「IPv6 マルチキャスト」/「MLD Snooping」

MLDパケットを運ぶIPv6パケットのHop-by-Hopオプションヘッダーにおいて、Router Alert オプションが、Router Alert → パディング(PadN)の順に配置されている場合、本製品の MLD Snooping(AT-FL-11)機能はこれを不正パケットと認識してしまうため、メンバーを 登録できません。PadN → Router Alert の順で配置されている場合は正しく認識します。

# 4.32 ファイアウォール (AT-FL-10) について 「コマンドリファレンス」/「ファイアウォール」

- TCP SYN パケットの代理応答が有効にもかかわらず、TCP ヘッダーに ECE フラグが設 定されたパケットを受信した場合、ACK を返さずに、転送します。
- TCP SYN パケットの代理応答無効時に、TCP SYN + ACK パケットが VLAN を越える とシーケンス番号が 0(ゼロ)になります。
- 不正な ACK 番号を持つ TCP セグメントに対しても ACK を返します。
- ファイアウォールポリシーにアクセスリストを登録する場合、IP アドレスリストよりルー ル番号の大きい MAC アドレスリストは有効になりません。MAC アドレスリストのルー ル番号は IP アドレスリストのルール番号よりも小さくなるように設定してください。

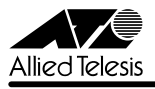

#### 4.33 DHCP サーバー機能について

# 「コマンドリファレンス」/「DHCP サーバー」

- DHCP サーバー機能とローカル IP インターフェース(SET IP LOCAL コマンド)を併用 した場合、DHCPOFFER メッセージを再送するときにローカル IP インターフェースの IP を使用せず、パケットを送出するインターフェースの IP を始点 IP アドレスとして使用 します。
- MacOS X など一部の OS を搭載したコンピューターがスリープ状態から復帰するときに IP アドレスを取得できない場合があります。このようなときは、リースされている IP ア ドレスを一度解放し、再度取得させるようにしてください。
- DHCPREQUEST を拒否した (DHCPNAK を返送した) ときに記録されるログメッセー ジ内の IP アドレス (DHCPREQUEST の送信元) が正しくありません。本現象はログだ けの問題であり、DHCPNAK の送出動作には問題ありません。

# 4.34 DHCP ポリシーの ON/OFF 指定パラメーターについて 「コマンドリファレンス」/「DHCP サーバー」/「DHCP ポリシー」

ADD/SET DHCP POLICY コマンドの以下のパラメーターが指定した値と逆の動作をします (ON を指定した場合は OFF、OFF を指定した場合は ON)。ON と OFF を逆に指定するように してください。

ETHERENCAP, MASKDISCOVERY, MASKSUPPLIER, ROUTERDISCOVERY, SUBLOCAL,TCPGARBAGE, TRAILERENCAP

#### 4.35 DHCP レンジの設定について

#### 「コマンドリファレンス」/「DHCP サーバー」/「DHCP レンジ」

ADD DHCP RANGE コマンドの IP パラメーターにネットワークアドレスを指定しないでくだ さい。192.168.1.0 など通常割り当てられてはいけないネットワークアドレスが DHCP クライ アントに割り当てられてしまいます。

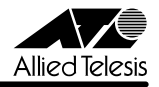

## 5 取扱説明書・コマンドリファレンスの補足

付属の「取扱説明書」、および「CentreCOM 9800 シリーズ コマンドリファレンス 2.5」(Rev.C) の補足事項です。

#### 5.1 HTTP サーバー (サポート対象外) について

本製品はデフォルトで HTTP サーバー(サポート対象外)が有効になっているため、IP 有効時 はTCPポート80番がオープンしています。セキュリティーを重視する場合は、DISABLE HTTP SERVER コマンドを実行して、HTTP サーバーを無効にしてください。

# 5.2 ポートのリンクアップ時のログ表示について 「コマンドリファレンス」/「運用・管理」/「ログ」

スイッチポートの速度が変わったときに、SHOW LOG コマンドで表示されるログに、下記の ようなメッセージが記録される場合がありますが、動作に問題はありませんので、このメッセー ジは無視してください。

Parameter EGRESSLIMIT, value has been rounded to XXXX

# 5.3 SNMP について

#### 「コマンドリファレンス」/「運用・管理」/「SNMP」

- SHOW BUFFER コマンドの表示とホストリソース MIB の hrStorageUsed では、メモ リー使用量が若干異なります。これは、SNMP Get Request への応答にもメモリーを使 うためです(hrStorageUsed の値は、このときの消費量を差し引いた値になります)。
- SNMP コミュニティー名に、記号類(!#\$% など)は使用できません。

# 5.4 ポートミラーリングについて

# 「コマンドリファレンス」/「スイッチング」/「ポート」

本製品は、受信パケットのミラーリングだけが可能です。送信パケットのミラーリングには対応 していません。以前のドキュメントには記載されておりませんが、本仕様は 2.5.1 pl15 を含 むすべてのソフトウェアバージョンに適用されます(「CentreCOM 9800 シリーズ コマンドリ ファレンス 2.5」(Rev.C)において追記されました)。

ソースポートの設定をするときは、SET SWITCH PORT コマンドの MIRROR パラメーターに RX か NONE のどちらかを指定してください。TX や BOTH を指定してもエラーにはなりませ んが、これらを指定した場合の動作はサポート対象外となります。TX と BOTH は指定しない でください。

未サポートコマンドおよびパラメーターについては、本リリースノートの[「6 未サポートコマン](#page-15-0) [ド\(機能\)」](#page-15-0)をご参照ください。また、設定コマンドの詳細については「CentreCOM 9800 シ リーズ コマンドリファレンス 2.5」(Rev.C)をご覧ください。

#### 5.5 イングレスフィルタリングについて

本製品はイングレスフィルタリングをサポートしていないため、受信パケットの VLAN ID が受 信ポートの所属 VLAN と一致しない場合でも、パケットは破棄されません。

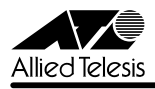

#### 5.6 ポリシーベース QoS について

#### 「コマンドリファレンス」/「スイッチング」/「ポリシーベース QoS」

CREATE/SET QOS TRAFFICCLASS コマンドでは、MINBANDWIDTH、MAXBANDWIDTH パラメーターの指定値が 64Kbps の倍数でない場合、内部的な設定値は指定値よりも小さい直 近の倍数に丸められます(例:指定値 = 65Kbps → 実際値 = 64Kbps、指定値 = 63Kbps → 実際値 = 0Kbps)。このため、MAXBANDWIDTH パラメーターに 63Kbps 以下の値を指定す ると、最大帯域が 0 となり、該当するトラフィックの通信ができなくなるので注意してください。

# 5.7 ハードウェアパケットフィルターについて 「コマンドリファレンス」/「スイッチング」/「ハードウェアパケットフィルター」

○ DVLANを条件とするエントリーとSVLANを条件とするエントリーがある場合、DVLAN と SVLAN の両方にマッチするパケットには、エントリーの順序とは関係なく、DISCARD アクションのエントリーが優先的に適用されます。

たとえば、次のようなフィルターを設定した場合、

**create classifier=10 dvlan=30 create classifier=20 svlan=10 add switch hwfilter=10 classifier=20 action=forward dport=3** (1) **add switch hwfilter=10 classifier=10 action=discard dport=3** (2)

VLAN 10 から VLAN 30 宛てのパケットは、1 つ目のエントリー (1) にマッチするため フォワードされると予測できますが、実際には 2 つ目のエントリー(2) が適用され破棄さ れてしまいます。2 つのエントリーの順番を入れ替えても同じ動作になります。

○ IPSADDR と IPDADDR の両方を指定した FORWARD エントリーが複数存在しており、 なおかつ、これらのエントリーの IPSADDR が、後続する DISCARD エントリーの IPSADDR に包含されている場合、特定のパケットが意図したとおりに破棄されないこと があります。

たとえば、次の 3 つのフィルターエントリーが定義されている状況を考えます。

- **1. AS > AD Forward**
- **2. BS > BD Forward**
- **3. ZS > ZD Discard**

ここでは説明を簡単にするため、フィルターの条件とアクションを 1 行で表しています。 「AS > BS Forward」は AS から BS へのパケットを許可する、「ZS > ZD Discard」は ZS から ZD へのパケットを破棄する、の意味になります。また、AS, BS, ZS, AD, BD, ZD は IP アドレスを示しています。先頭の番号はエントリー番号です。

このとき、アドレス ZS が AS と BS を包含していると(例:ZS = 192.168.0.0/16, AS = 192.168.10.0/24, BS = 192.168.20.0/24)、次の IP 通信が意図したとおりに破棄さ れません。

- $AS > BD$
- $BS > AD$

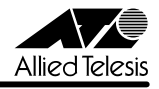

このようなときは、AS > BD, BS > AD を破棄するエントリーを明示的に追加してくだ さい。具体的には次の 3、4 番を追加します。

**1. AS > AD Forward 2. BS > BD Forward 3. AS > BD Discard 4. BS > AD Discard 5. ZS > ZD Discard**

最後の DISCARD エントリーの IPSADDR (例では ZS) に包含されるアドレスが 2 個よ り多い場合も同様です。たとえば、次の 4 つのフィルターエントリーが定義されている状 況を考えます。

**1. AS > AD Forward 2. BS > BD Forward 3. CS > CD Forward 4. ZS > ZD Discard**

このとき、アドレス ZS が AS、BS、CS を包含していると、次の IP 通信が意図したとお りに破棄されません。

- $AS > RD$   $AS > CD$
- $BS > AD$ ,  $BS > CD$
- $CS$   $>$  AD,  $CS$   $>$  BD

このようなときは、先ほどの例と同様に、AS > BD, AS > CD, BS > AD, BS > CD, CS > AD, CS > BD を破棄するエントリーを明示的に追加してください。

#### 5.8 スタティックルートの設定について

#### 「コマンドリファレンス」/「IP」/「経路制御(スタティック)」

ADD IP ROUTE コマンドでスタティックルートを設定する場合、NEXTHOP パラメーターで 指定するネクストホップルーターの IP アドレスは、INTERFACE パラメーターで指定する IP (VLAN)インターフェースと同じサブネットにある必要があります。異なるサブネットに属す る IP アドレスを指定した場合は、エラーによりコマンドは実行されません。

#### 5.9 PIM について

# 「コマンドリファレンス」/「IP マルチキャスト」/「PIM」

本製品の ASIC は、OIF から受信したマルチキャストパケットを CPU に転送しないため、OIF からマルチキャストパケットを受信したときでも Assert メッセージは送出されません。このた め、隣接ルーターが存在する OIF に対しては、マルチキャストパケットを受信したか否かにか かわらず、Assert メッセージを送出します。

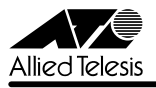

## 5.10 コンパクトフラッシュカードの取り付けかた

#### 「コマンドリファレンス」/「運用・管理」/「記憶装置とファイルシステム」

本製品には、オプション(別売)で、コンパクトフラッシュカード(以下、CF カードと省略し ます)「AT-CF-128A-001」が用意されています。外部記録メディアとして、ファームウェア や設定ファイルの保存が可能です。

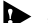

**▶ 弊社販売品以外の CF カードでは動作保証をいたしませんのでご注意ください。** 

CF カードのデータは他の CF カードリーダーでも操作が可能なため、取り扱いには充分ご注意くださ い。

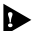

◆ 本製品は FAT16 フォーマットの CF カードに対応しています。FAT32 や NTFS フォーマットの CF カードは、コンピューターで FAT (FAT16)にフォーマットしてからご使用ください。

本製品に CF カードを取り付ける手順は以下にしたがってください。

CF カードはホットスワップ対応のため、取り付け / 取りはずしの際に、本製品の電源を切る必要はあ りません。

1. ご購入時には、CF カードスロットをシーリングしてあります。CF カードを使用する際 にはシールをはがしてください。

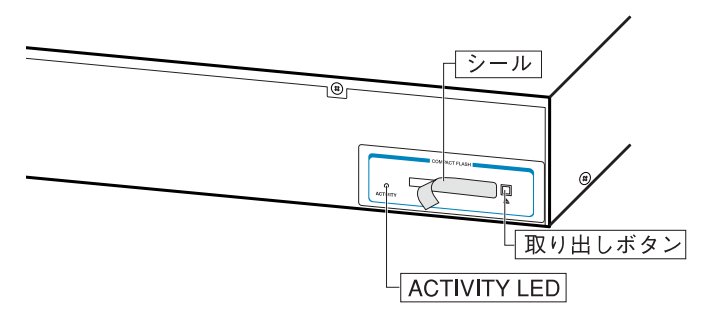

2. CF カードをスロットにしっかりと奥まで差し込みます(CF カードが挿入されると、取 り出しボタンが飛び出ます)。

CF カード使用時の ACTIVITY LED の表示は以下のようになります。

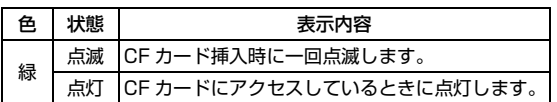

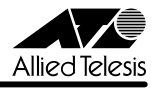

CF カード挿入時、カードが正しく認識されると、以下のようなメッセージが表示されます。

**Info (1106268) : Compact flash card initialisation successful.**

CF カードが正しく認識されなかった場合、以下のようなエラーメッセージが表示されます。

**Error (3106300) : Compact flash card initialisation unsuccessful.** さらに、SHOW CFLASH コマンドを使用して、CF カードが正しく認識されているか確認する ことができます。

(正しく認識されている場合)

・・・・・・・・・・・・(省略)・・・・・・・・・・・・

**Card Information:**

 **Hardware detected..............Yes**

・・・・・・・・・・・・(省略)・・・・・・・・・・・・

(正しく認識されていない場合)

・・・・・・・・・・・・(省略)・・・・・・・・・・・・

**Card Information:**

 **Hardware detected..............Yes (Invalid)**

・・・・・・・・・・・・(省略)・・・・・・・・・・・・

CF カードを取りはずす場合は、取り出しボタンを押して CF カードを引き抜きます。

CF カードへのアクセス中(ACTIVITY LED 点灯中)に、CF カードを取りはずさないでください。 **▲ デー**タが破損する恐れがあります。

CF カード上のファイル操作などについては、コマンドリファレンスをご参照ください。

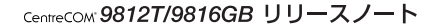

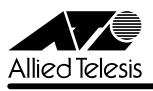

# <span id="page-15-0"></span>6 未サポートコマンド(機能)

以下のコマンド(機能)はサポート対象外ですので、あらかじめご了承ください。

○ 以下のキーワードを含む全コマンド ENABLE の後に [?] キーを押すと表示される機能別キーワードです。

ALARM, APPletalk, CLNS, ETH, GARP, GRE, GUI, HTTP, IPX, L2TP, LDAP, LOADBalancer, LB, PIM6, PKI, PPP, RSVP, SA, SSL, STAR, SYSTEM SYSR

○ 以下のコマンド (パラメーター)

下線が引いてあるコマンド (パラメーター)は「コマンドリファレンス 2.5」 (Rev.C)に 記述があります。

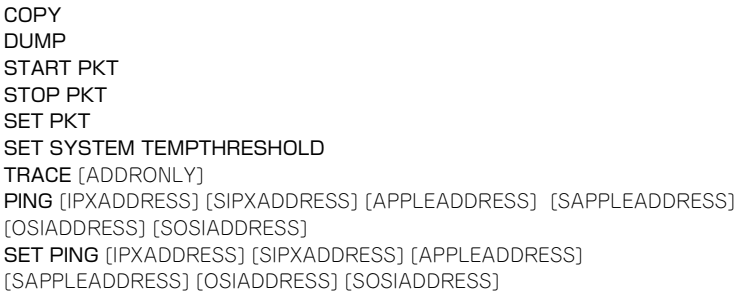

SHOW SWITCH SOCK SHOW SWITCH TABLE SET SWITCH SOCK SET SWITCH PORT [JUMBO] [MIRROR={BOTH;TX}] [SPEED={10MHAUTO¦10MFAUTO¦100MHAUTO¦100MFAUTO¦ 1000MHAUTO¦1000MFAUTO¦1000MHALF}] ENABLE/DISABLE SWITCH BIST SET SWITCH BLADE RESET SWITCH BLADE SHOW SWITCH HOTSWAP

ADD/SET/SHOW/ENABLE/DISABLE IP EGP ADD/SET/SHOW IP SA SET IP INTERFACE [VJC] SHOW IP CACHE SHOW IP POOL SHOW IP ROUTE TEMPLATE SHOW IP ROUTE [CACHE] SHOW IP ROUTE MULTICAST SHOW IP FLOW ENABLE/DISABLE IP FOFILTER ENABLE/DISABLE IP MULTICASTSWITCHING ENABLE/DISABLE IP SRCROUTE

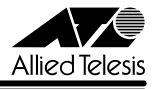

CREATE QOS TRAFFICCLASS [PRIORITY] CREATE QOS FLOWGROUP [PRIORITY] CREATE QOS TRAFFICCLASS [STATUS] SET QOS PRIORITYQUEUEING SET QOS VLANQUEUEMAP SET QOS TRAFFICCLASS [STATUS]

ADD/SET/DELETE DVMRP DLC ADD/SET/DELETE DVMRP INTERFACE [DLC]

ADD/SET IPV6 FILTER [PRIORITY] ADD/SET IPV6 INTERFACE [PRIORITYFILTER] ENABLE/DISABLE IPV6 FLOW

ADD/DELETE/SET PIM INTERFACE [SRCAPABLE] **SHOW PIM [STATEREFRESH]** 

CREATE FIREWALL POLICY DYNAMIC ADD/DELETE FIREWALL POLICY DYNAMIC ADD/DELETE FIREWALL POLICY PROXY ADD/DELETE FIREWALL POLICY SPAMSOURCES ADD/DELETE FIREWALL POLICY HTTPFILTER ADD/DELETE FIREWALL POLICY RULE [LIST=RADIUS] SET FIREWALL POLICY SMTPDOMAIN SET FIREWALL POLICY ATTACK ENABLE/DISABLE FIREWALL POLICY SMTPRELAY ENABLE/DISABLE FIREWALL POLICY HTTPCOOKIES

CREATE ENCO KEY TYPE={DES¦3DES2KEY¦3DESINNER¦GENERAL} [MODULE] [{RANDOM¦VALUE}] [FORMAT={HEX¦NIQ}] ENABLE/DISABLE ENCO COMPSTATISTICS SET ENCO MODULE SET ENCO SW SHOW ENCO CHANNEL SHOW ENCO COUNTER={DES¦HMAC¦JOBPROCCESSING¦PRED¦STAC¦ USER!UTIL}

SET BOOTP MAXHOPS ENABLE/DISABLE DHCP [BOOTP]

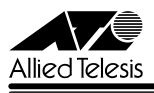

# 7 コマンドリファレンスについて

最新の日本語版コマンドリファレンス「CentreCOM 9800 シリーズ コマンドリファレンス 2.5(J613-M6933-01 Rev.C)」は弊社 Web サイトに掲載されています。

本リリースノートは、上記のコマンドリファレンスに対応した内容になっていますので、お手持 ちのコマンドリファレンスが上記のものでない場合は、弊社 Web サイトで最新の情報をご覧く ださい。

※パーツナンバー「J613-M6933-01 Rev.C」は、コマンドリファレンスの全ページ(左下)に入っています。

**http://www.allied-telesis.co.jp/**

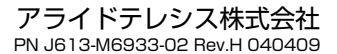